# Automatically invite Preferred suppliers to Sourcing event

Ashley Vandenhoek Jan 12, 2018 CUP-19167

SAP Ariba

Confidential

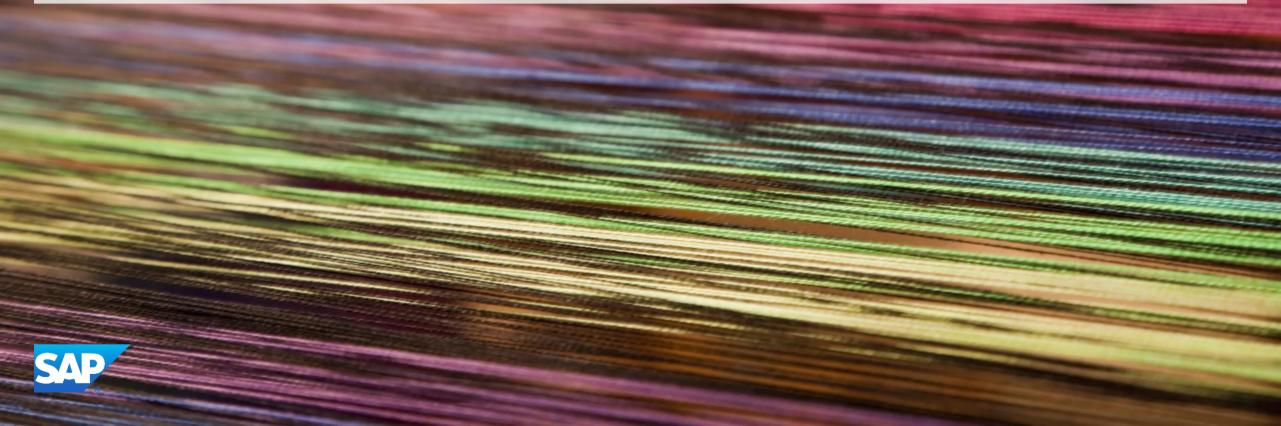

### **Important notice**

This information reflects the status of SAP Ariba solution planning as of **June 2017**. All such information is the Confidential Information of SAP Ariba (per the contract between or companies), and must not be further disclosed, as stated in the confidentiality clause of that contract. This presentation contains only intended guidance and is not binding upon SAP Ariba to any particular course of business, product strategy, and/or development. Its content is subject to change without notice. SAP Ariba assumes no responsibility for errors or omissions in this document. SAP Ariba shall have no liability for damages or any kind including without limitation direct, special, indirect, or consequential damages that may result from the use of these materials.

## **Automatically invite Preferred Suppliers to Sourcing event**

#### Description:

This feature is for customers who subscribe to the Supplier Lifecycle and Performance (SLP) application, and who have defined their Preferred Supplier List matrix. Now, Preferred suppliers can automatically be invited to Sourcing events.

# Automatically invite Preferred Suppliers to Sourcing event

#### **Current Problem**

Many users invite their Preferred Suppliers to every event; manually searching for and adding these Preferred Suppliers each time they run an event is inefficient.

#### Solution

Users can define a template rule to enable the automatic invitation of Preferred Suppliers to events.

#### **Benefits**

- Time savings
- Fewer errors

#### How to use the feature

The new template rule "Automatically invite preferred suppliers" will automatically add preferred suppliers to the event.

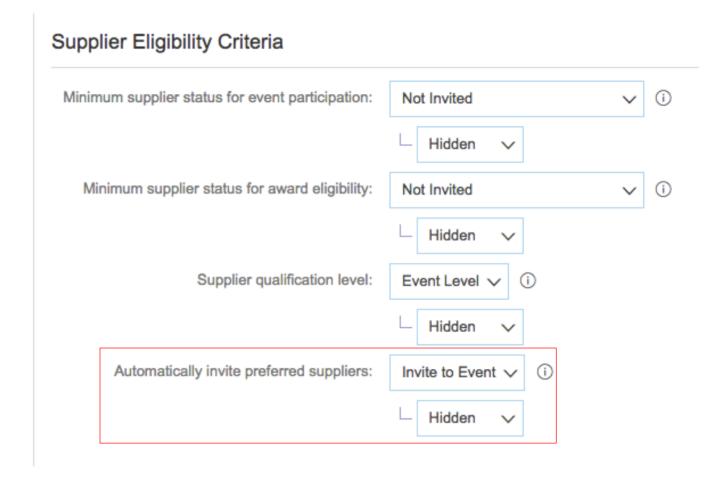

# Automatically invite Preferred Suppliers to Sourcing event

#### Applicable to the Following:

- Ariba Sourcing
- Ariba Supplier Lifecycle and Performance

#### **Change Management for GA:**

• This feature is "on" be default for customers who have already enabled SLP and the PSL feature in SLP.

#### **Using this Feature:**

Enabling

- Enable SLP
- Enable the Preferred Supplier List feature ID

# Thank you

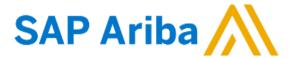

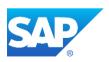